از دانشگاه علوم پزشکی و خدمات بهداشتی،<br>از درمانی کرمانشاه دانشکده پرستاری سنقر **آموزش ساخت Gmail مراحل زیر را به ترتیب انجام میدهیم: ورود به google کلیک بر روي گزینه Gmail در گوشه سمت راست Create an Account گزینه انتخاب فارسی کردن Gmail وارد کردن اطلاعات تأیید ورود به Gmail نوشتن و ارسال Gmail خروج از Gmail**

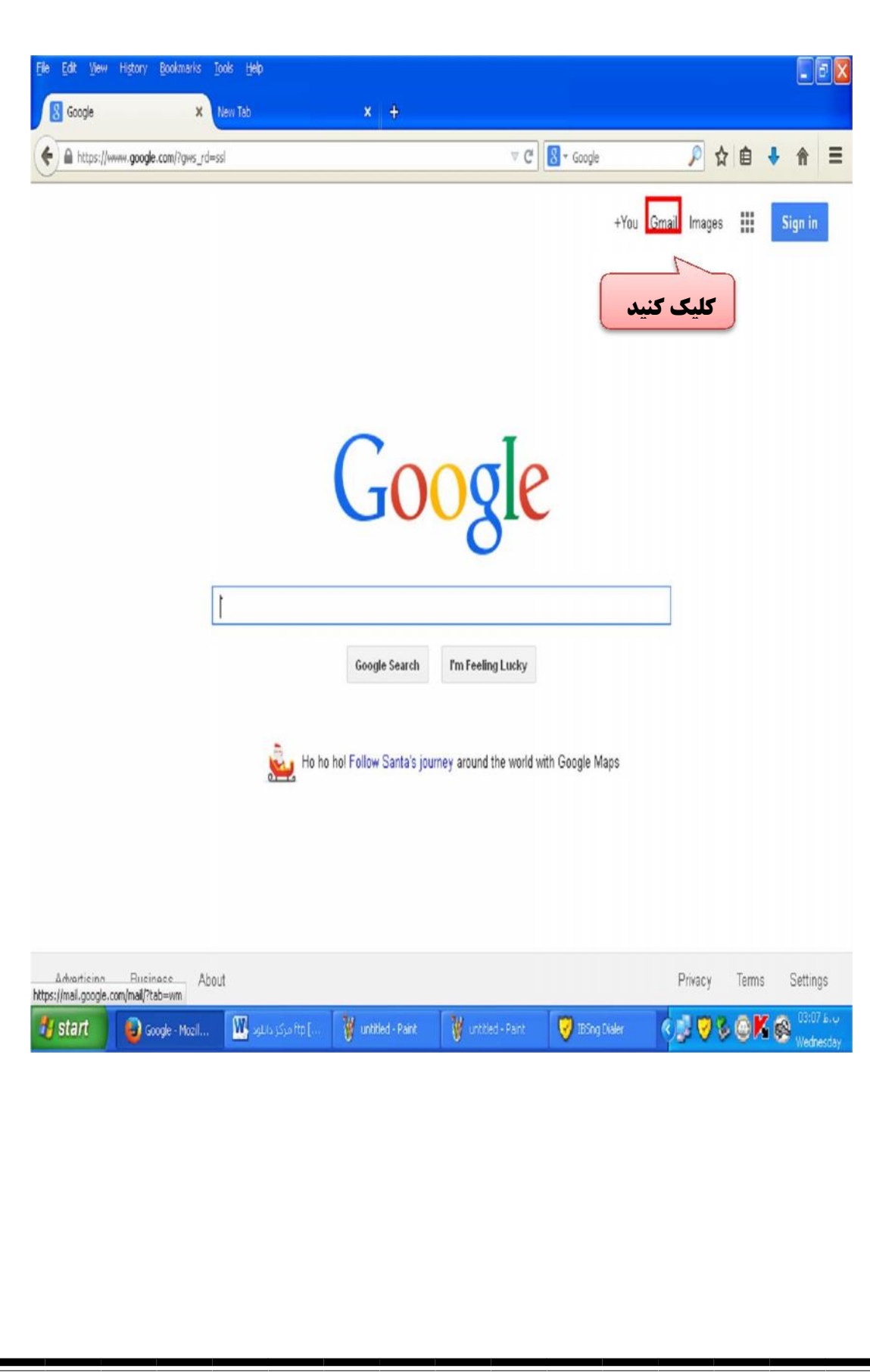

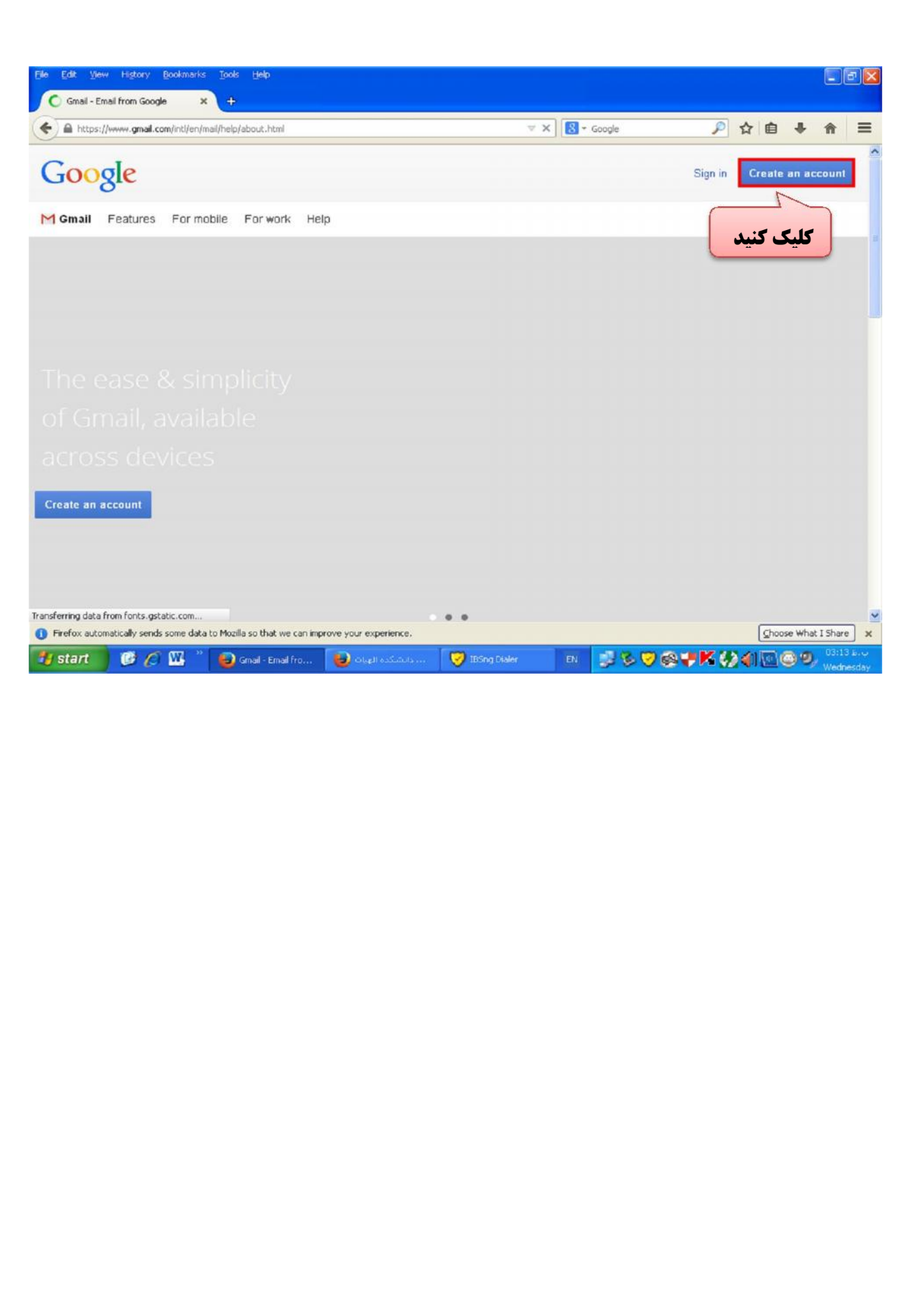

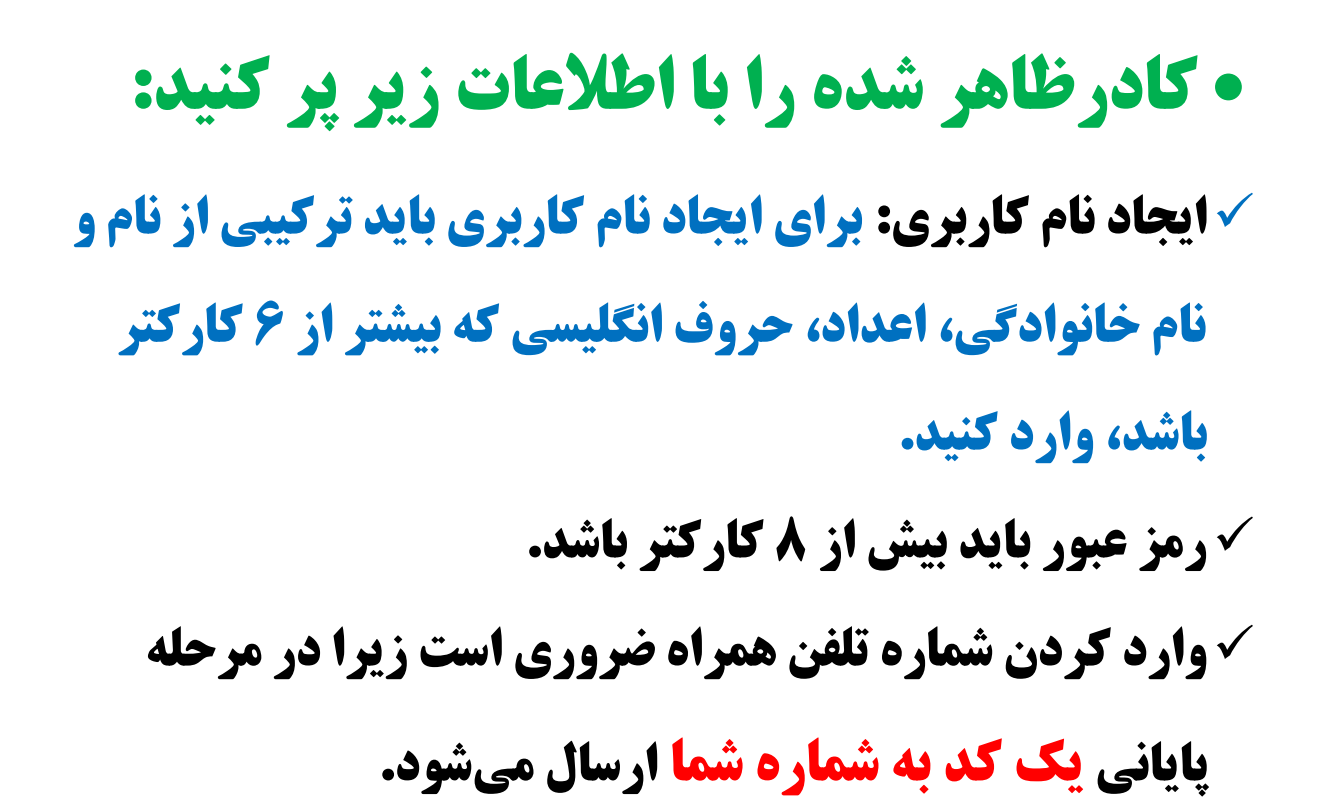

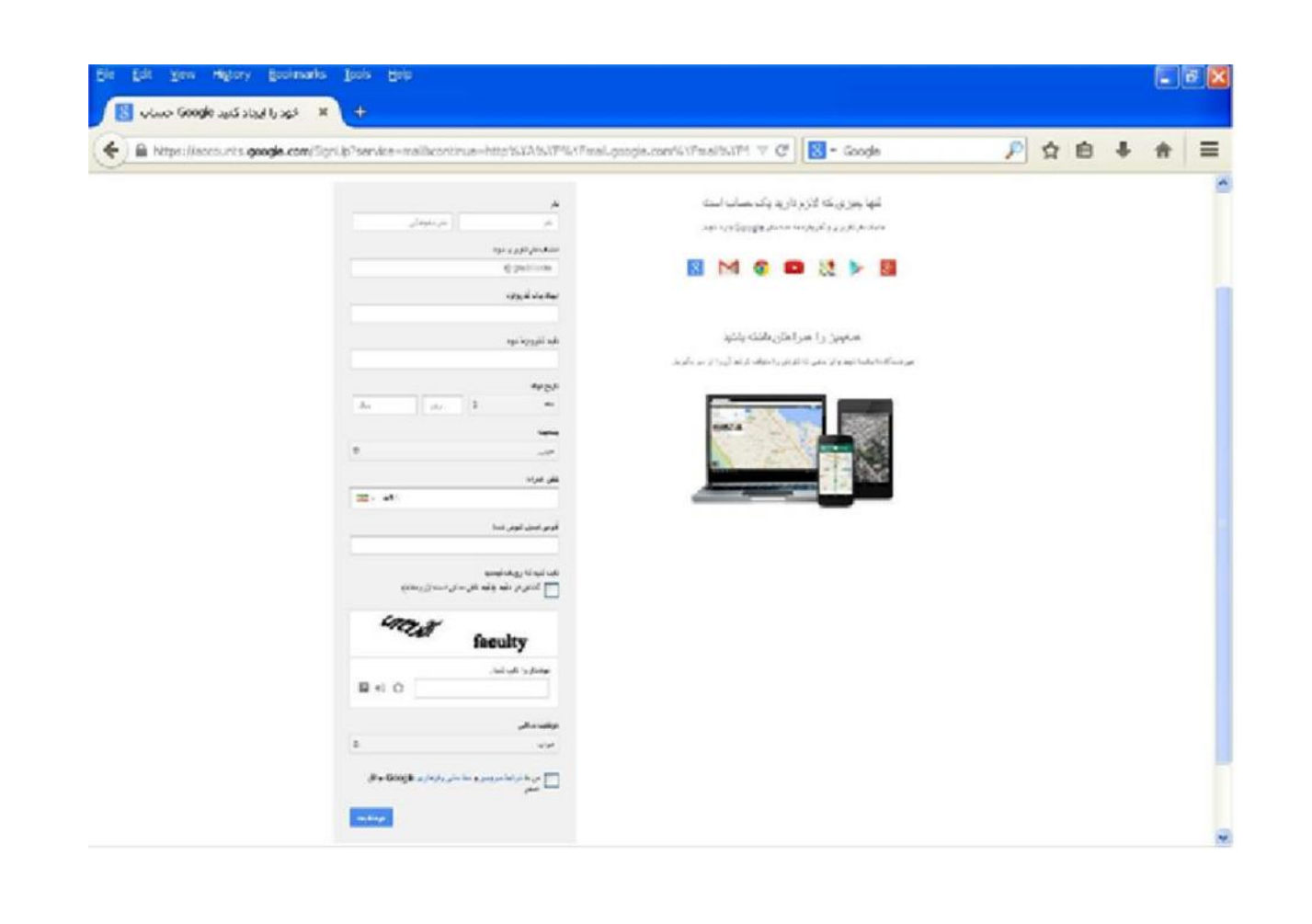

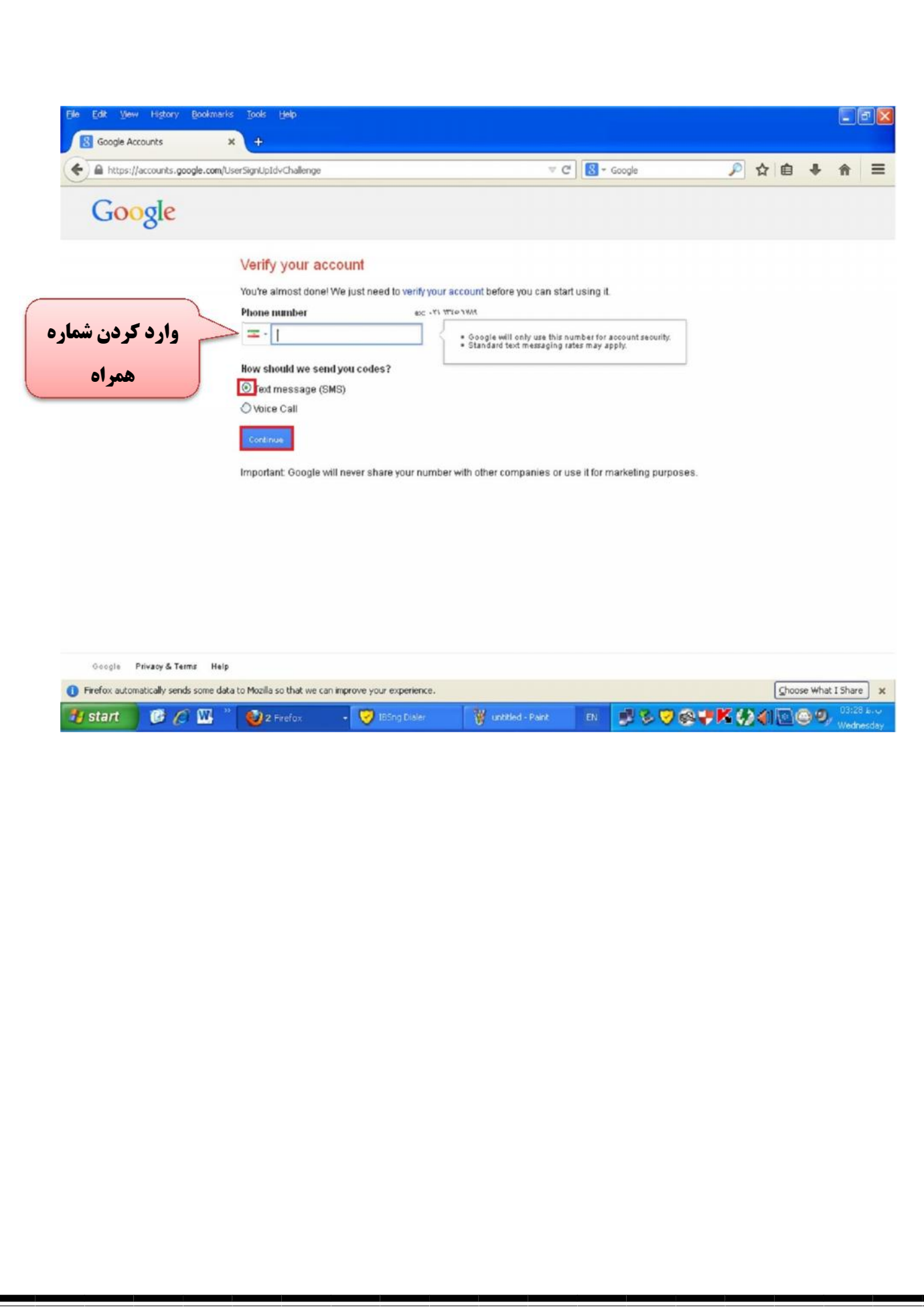

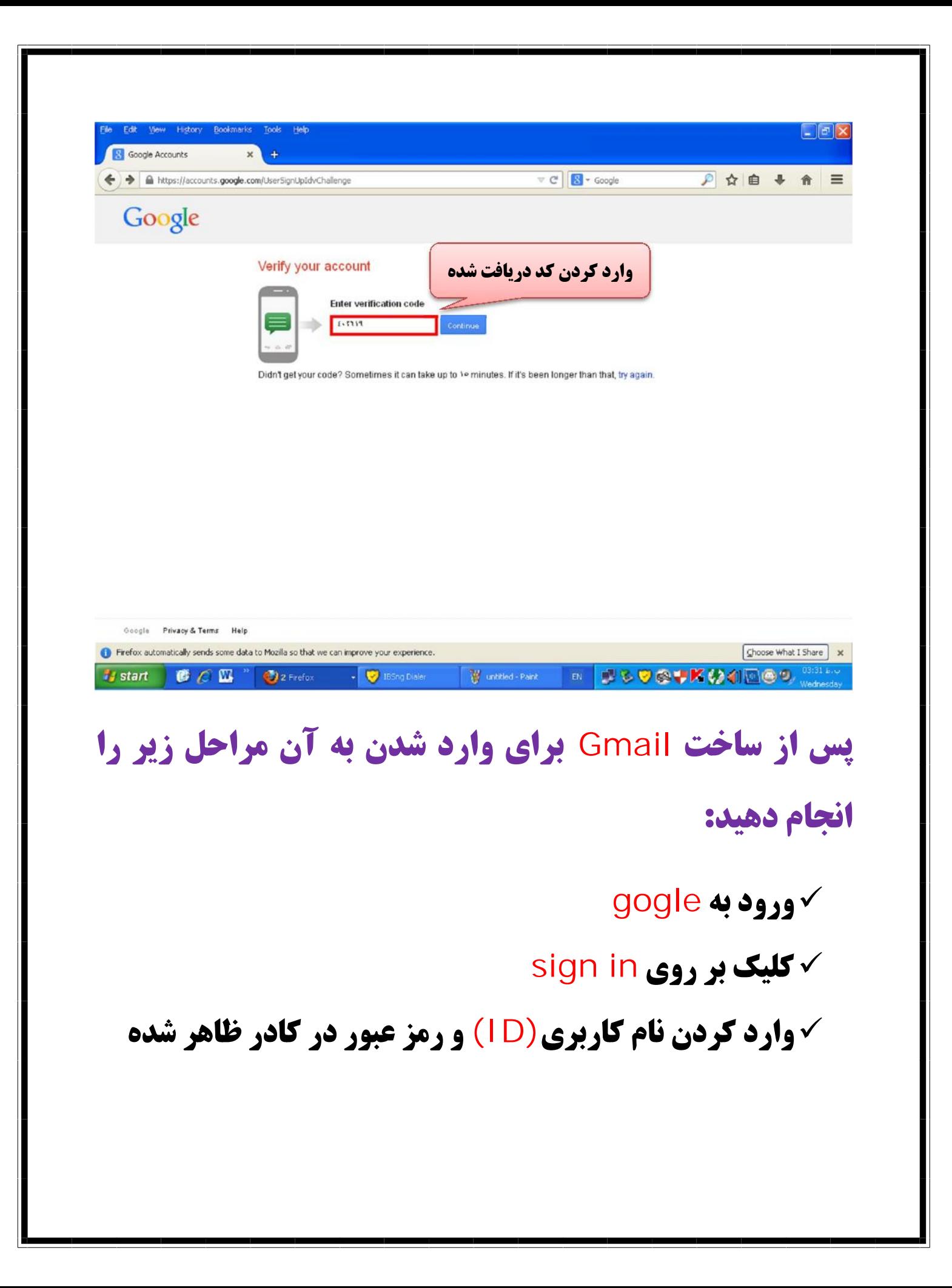

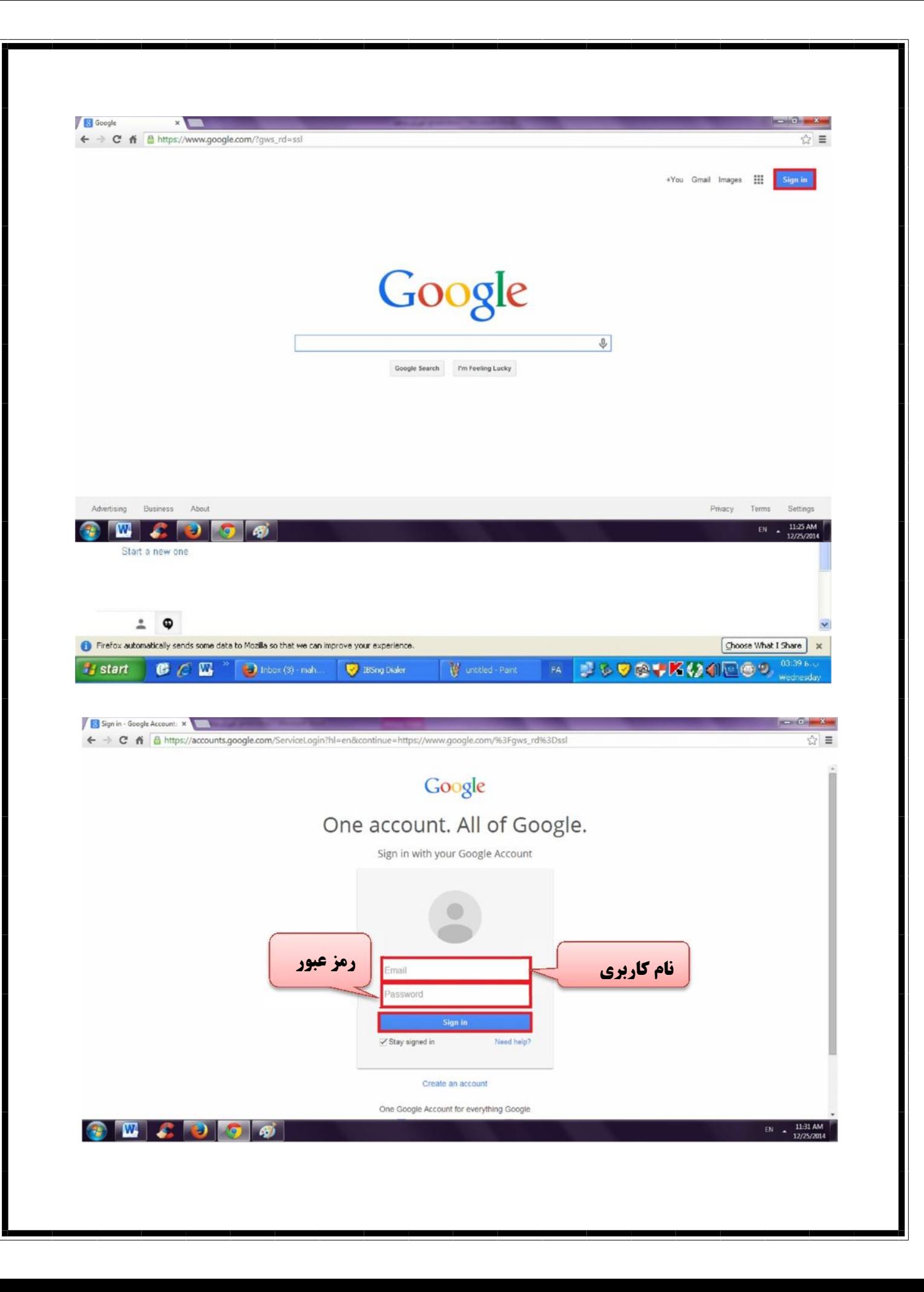

## **ورود به Gmail**

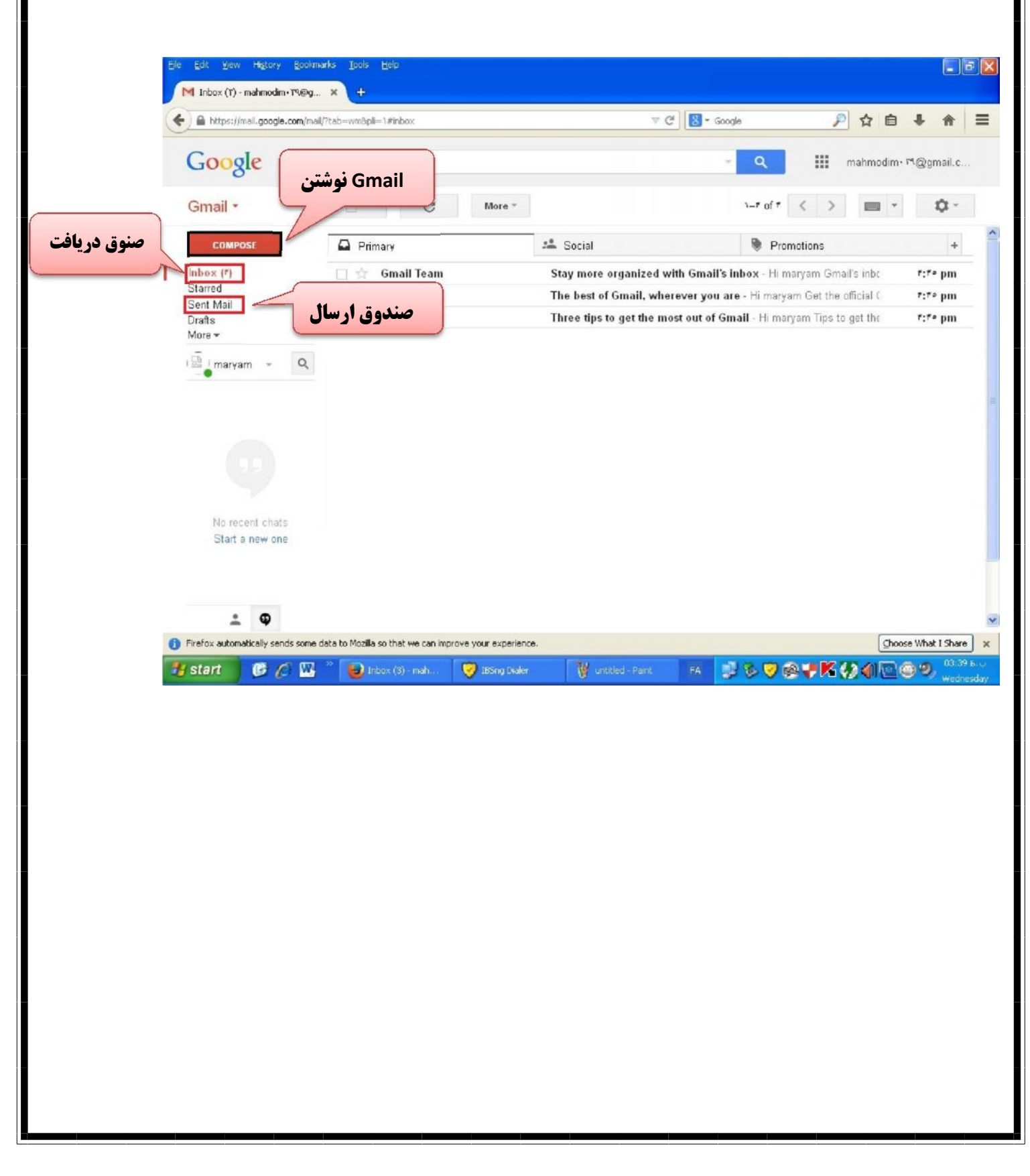

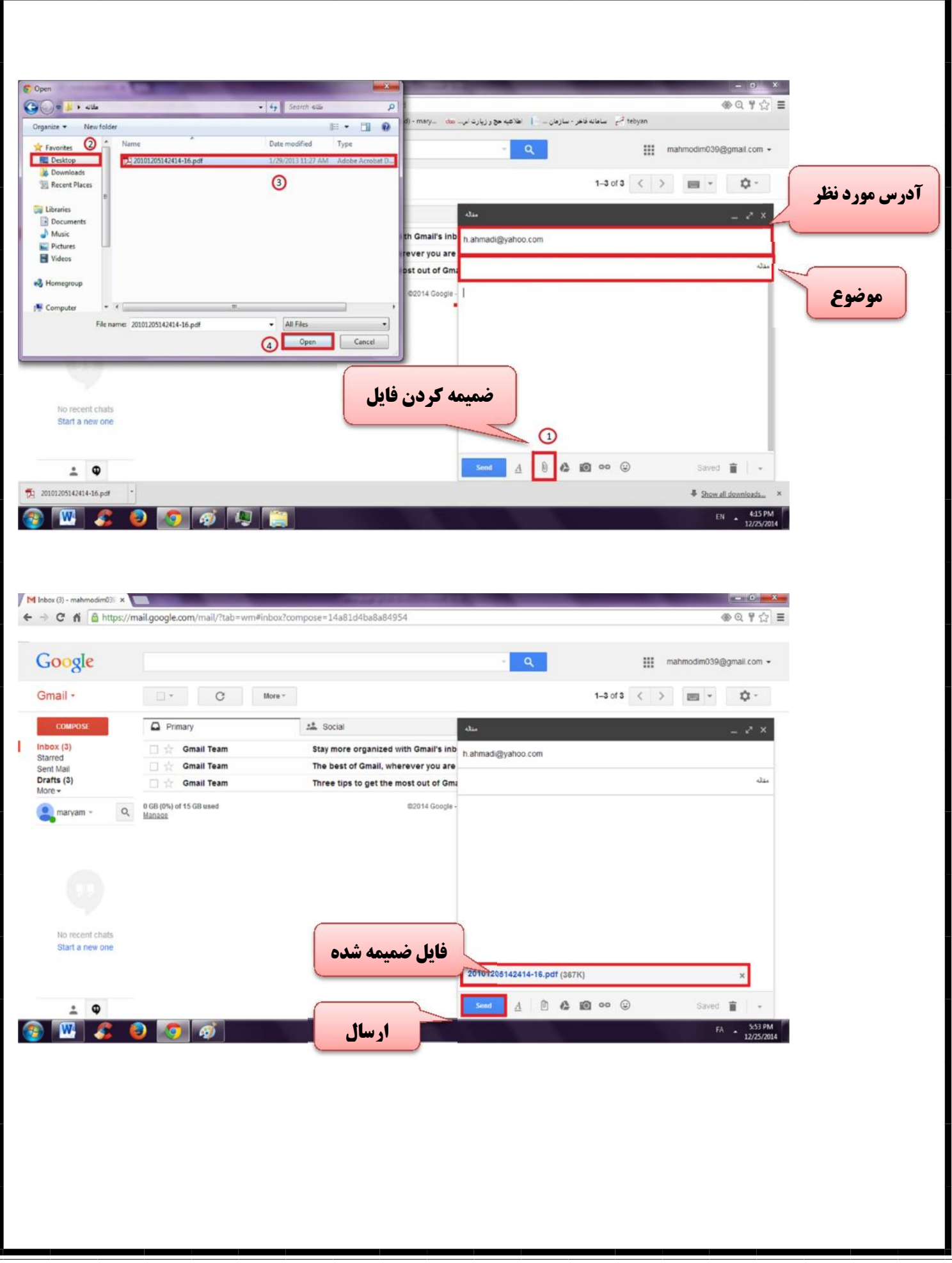

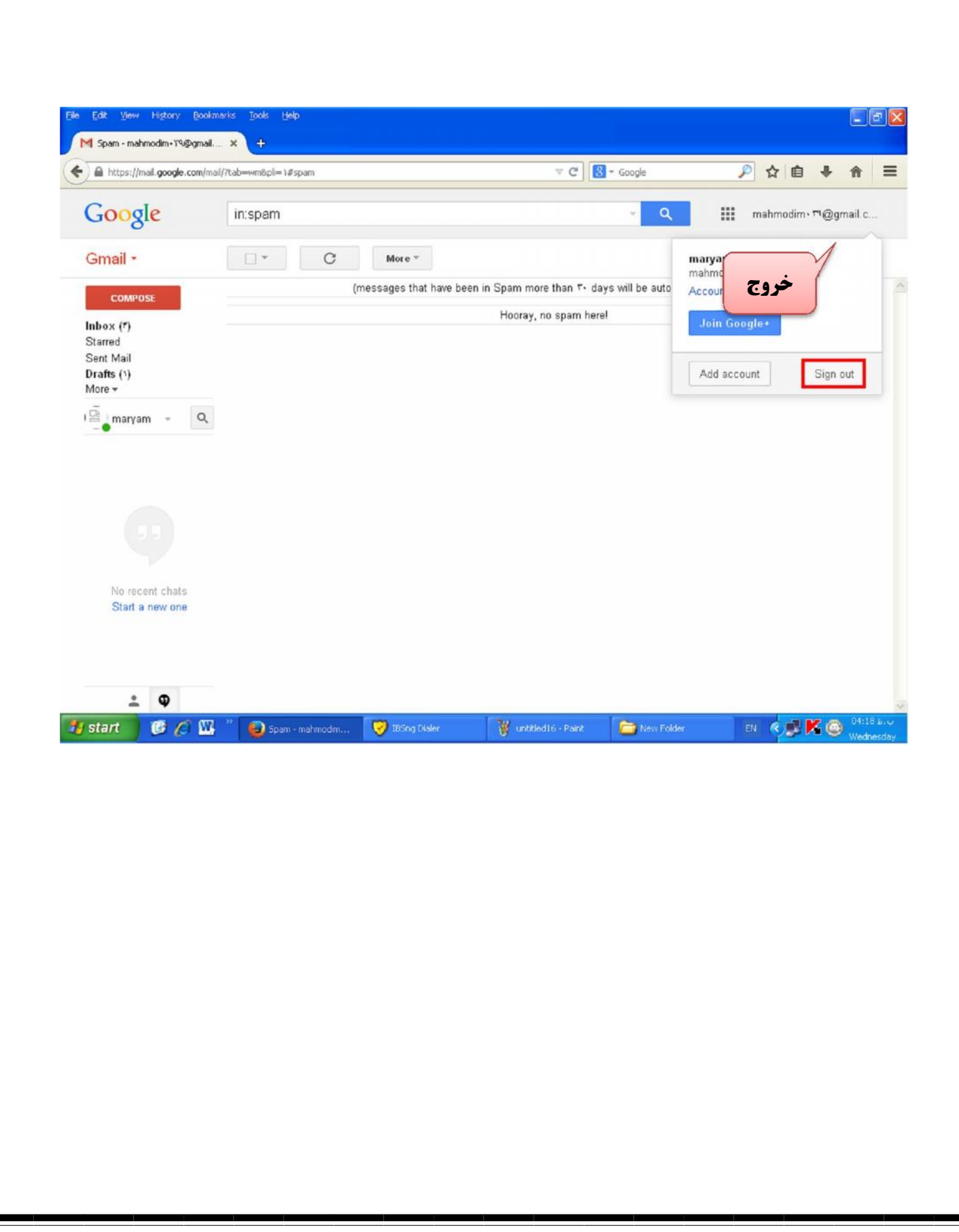